### FTB-88000 系列 Power Blazer

# 获取结果

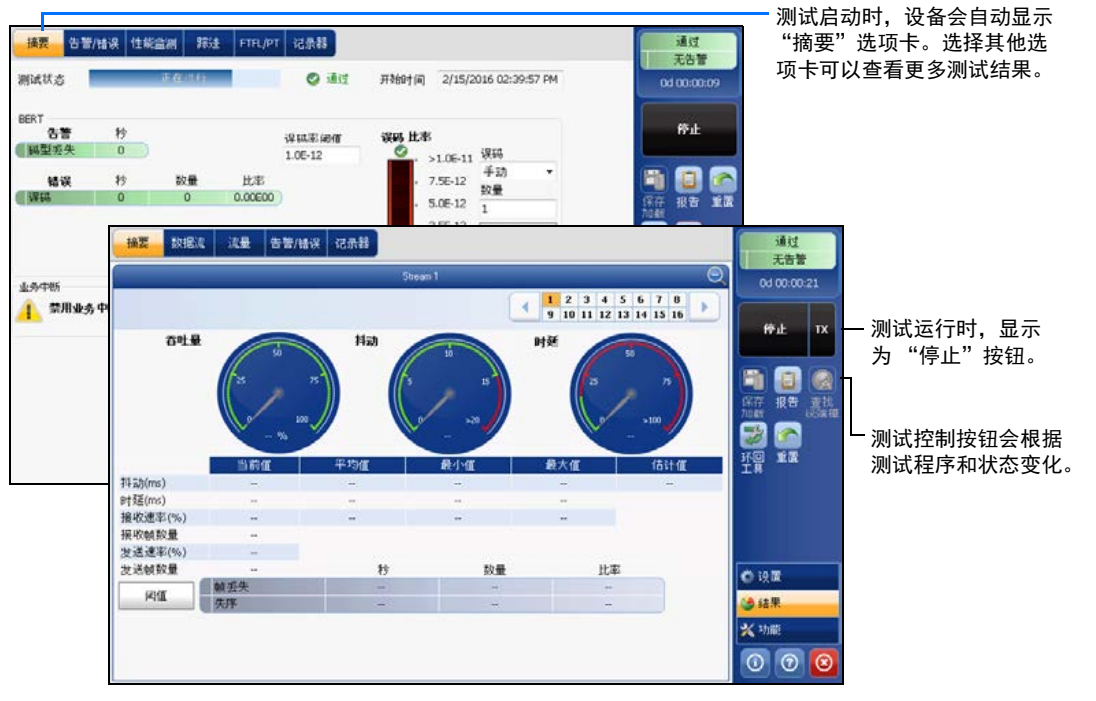

### 其他状态栏符号:

## 测试控制按钮

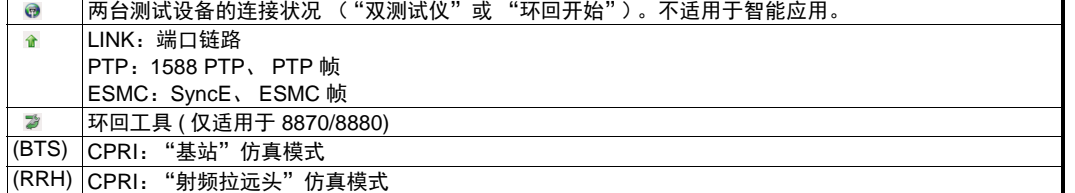

 综合指示器显示通过/未通过判定结果、 <sup>无害警</sup> 指示器区域内轻击任意位置。 综合告警、计时器和 / 或测试时长。

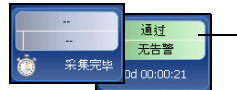

**综合指示器**<br>给全性言语是否认为是否认知的结果。

 $\odot$  CE © 2016 EXFO Inc. 保留所有权利。

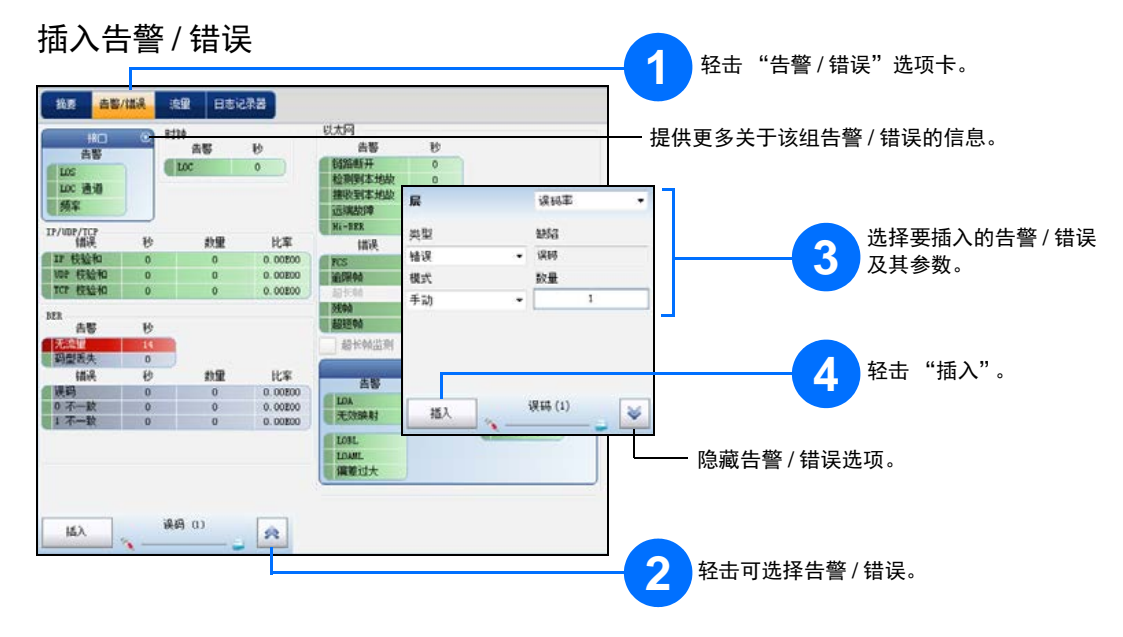

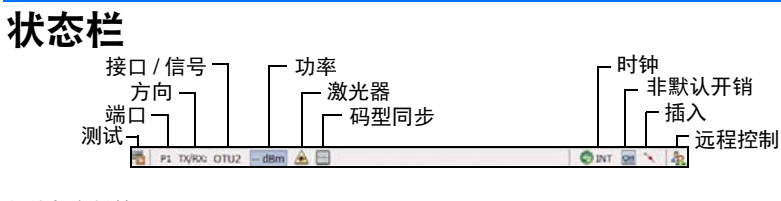

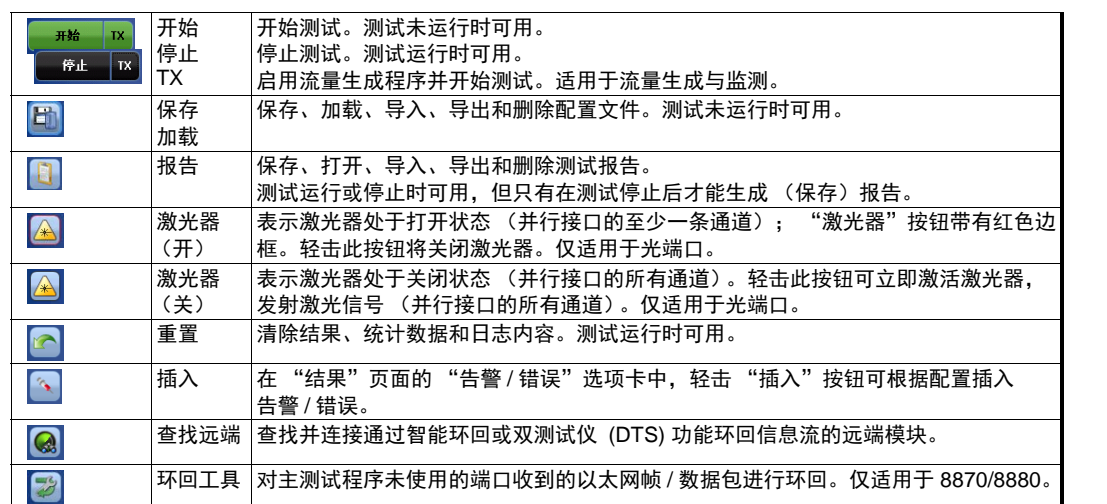

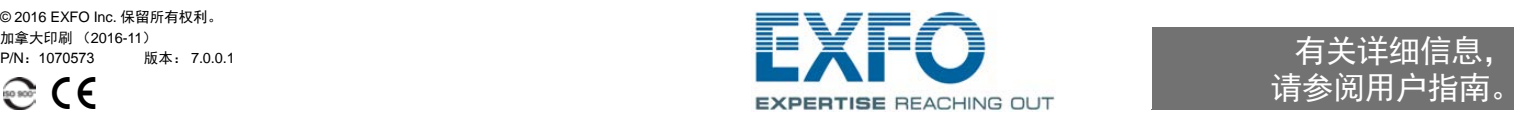

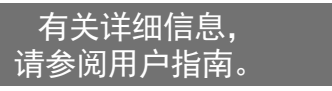

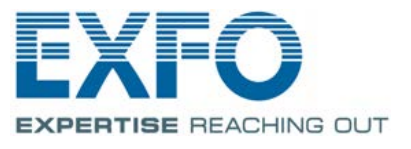

物理接口

对于光端口,请将 EXFO 支持的收发器插入到端口插槽,然后小心地将光缆连接到收发器的 IN (RX) 和 OUT (TX) 端口。下图以 FTB-88100NGE 和 FTB-8805 为例说明了连接器的位置。 SFP/SFP+ PORT #1 端口: 100 Mbps、 1000 Mbps、 10 Gbps 以太网; 1X/2X/4X/8X/10X 光纤通道; CPRI 1.2、 2.4、 3.1、 4.9、 6.1、 9.8 Gbps ; OBSAI 3.1 Gbps ; OC-1/STM-0、 OC-3/STM-1、 OC-12/STM-4、 OC-48/STM-16、 OC-192/STM-64 ; OTU1、 OTU2、 OTU1e、 OTU2e、 OTU1f、 OTU2f RJ-45 PORT #1 端口: XFP PORT #1 端口:10 Gbps 以太网、 10X 光纤通道、 OC-192/STM-64、 OTU2、 OTU1e、 OTU2e、 OTU1f、 OTU2f 10/100/1000 Mbps 以太网 SFP/SFP+ PORT #2 端口: 100/1000 Mbps、 10 Gbps 以太网  $\bigcirc$ ▧◙◙◙  $\bullet$ 10/100/1000 Mbps 电接口  $\bullet\bullet\bullet$ ▧●●● (使用 SFP 有源铜缆) **r**o 1X/2X/4X/8X/10X/16X 光纤通道 CPRI 1.2、2.4、3.1、4.9、6.1、9.8 Gbps、 OBSAI 3.1 Gbps 参考时钟输出端口 OOO LASER -外部时钟端口 CFP PORT #2 端口: 40/100 Gbps 以太网、 OC-768/STM-256、 OTU3、 OTU3e1、 OTU3e2、 OTU4 AUX PORT #2 端口: DS1/1.5M、 E1/2M、 2MHz (时钟)或 DS1、 DS3 (双接收) -BANTAM PORT #1 端口: DS1/1.5M、E1/2M RJ48C PORT #1 端口:DS1/1.5M、 E1/2M PORT #1  $T$  PORT #2  $\bigodot$ **RJ48C AUX** BNC PORT #1 端口:E1/2M、 E3/34M、 DS3/45M、 STS-1e/STM-0e/52M、 E4/140M、 STS-3e/STM-1e/155M

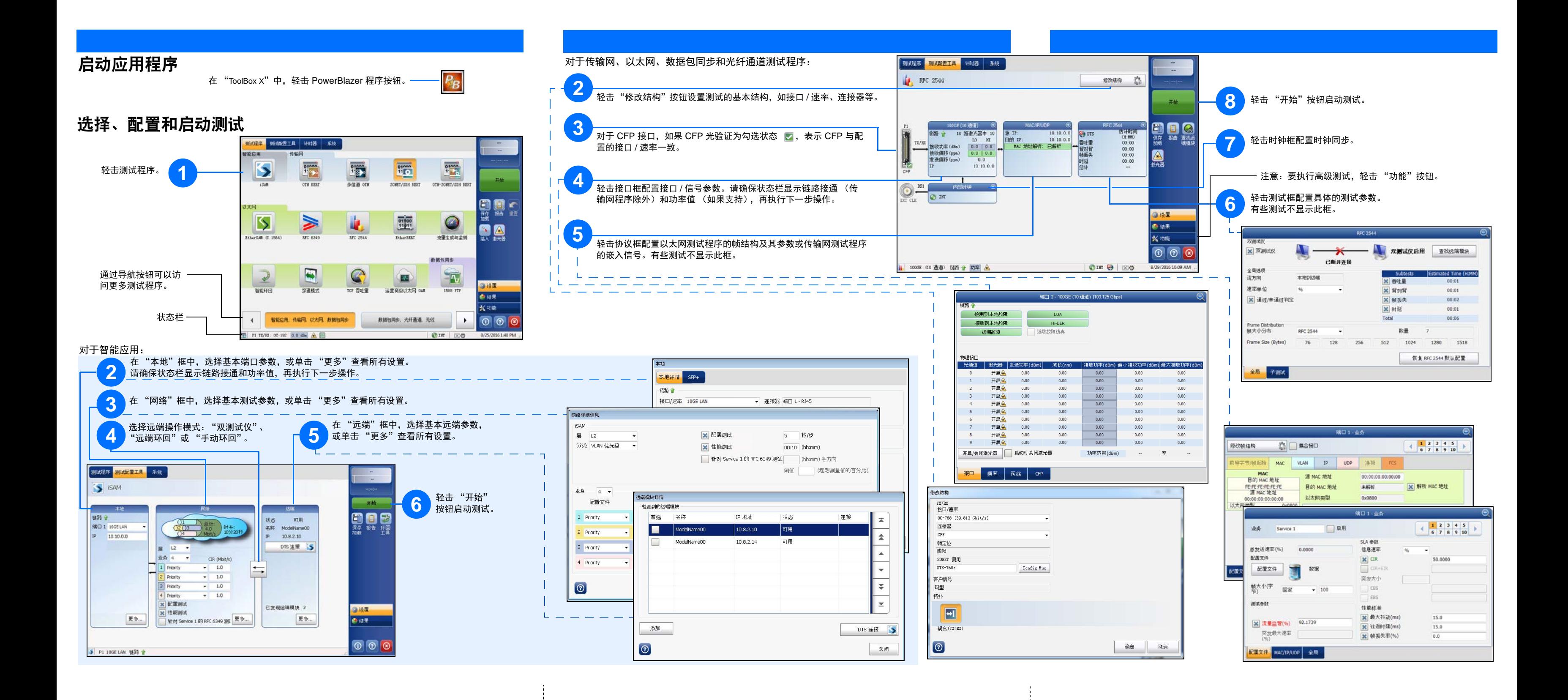